## Laboratorio didattico di matematica computazionale

Beatrice Meini

Lezione 4 - 25/3/2009

## 1 L'insieme di Mandelbrot

L'insieme di Mandelbrot è definito come l'insieme dei punti s del piano complesso tali che la successione  $\{z_n\}_n$  è limitata, dove

$$
z_1 = s,
$$
  
 $z_{n+1} = z_n^2 + s, \quad n \ge 1.$ 

In particolare il punto  $s = 0$  appartiene all'insieme di Mandelbrot. Si vuole disegnare l'insieme di Mandelbrot sul piano complesso:

Esercizio 1. Si scriva una function  $W =$  mandel (a, b, c, d, K) che:

- 1. prende in input gli estremi a,b,c,d degli intervalli [a,b], [c,d] e il numero intero positivo K;
- 2. suddivide gli intervalli [a,b] e [c,d] in sottointervalli "piccoli", assegnando ad esempio alle variabili x e y le discretizzazioni degli intervalli [a,b] e [c,d], rispettivamente;
- 3. costruisce la matrice W tale che l'elemento  $(h, k)$  di W è il K-esimo elemento della successione  $\{z_n\}_n$ , ottenuto con  $s = x(h) + i*y(k);$
- 4. disegna l'immagine della matrice  $exp(-abs(W))$  mediante il comando imagesc, e resituisce in output W.

Attenzione: per certi valori di s la successione  $\{z_n\}_n$  diverge molto velocemente, per cui il valore calcolato di  $z_K$  risulta essere NaN (Not a Number). Quindi, al punto 3, inserire un controllo sulla grandezza del modulo di  $z_n$ , per  $n=1,\ldots,K$ : ad esempio, se il modulo è maggiore di 1.e16, si interrompe l'iterazione e si assegna a W(h,k) l'ultimo elemento calcolato.

Il comando

octave:1> W=mandel  $(-2, 0.6, -1, 1, 20);$ 

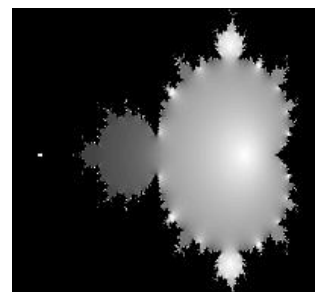

dovrebbe produrre la figura

Provare a cambiare la colormap, ad esempio mettendo la rgb. Per fare questo occorre copiare nella propria directory il file rgb (se già non l'avete): in una shell scrivere cp /home/m/meinib/LDMC09/rgb .. Successivamente dare i comandi

 $octave:2>$   $load("rgb")$  $octave:3>colormap(rgb);$  $octave:4>imagesc(W)$ 

Fare degli "zoom" provando con altri valori di a,b,c,d.

## 2 Altri insiemi di Mandelbrot

Si consideri ora la successione  $\{z_n\}_n$  definita come

$$
\begin{aligned} z_1&=s,\\ z_{n+1}&=z_n^p+s,\quad n\geq 1,\end{aligned}
$$

dove  $s$  è un numero complesso fissato, e  $p$  è un intero maggiore di 1 fissato. Esercizio 2. Si fissi p e, come nell'esercizio precedente, si disegni l'insieme dei punti s del piano complesso tali che la successione è limitata. Per far questo si definisca la function W = mandelp(a,b,c,d,p,K) in modo analogo all'Esercizio 1. Si provino diversi valori di p.

Il comando

octave:5> W=mandelp  $(-1.2, 1.2, -1.2, 1.2, 8, 20);$ 

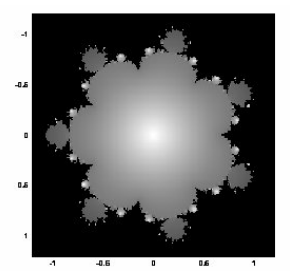

dovrebbe produrre l'immagine

## 3 Insiemi di Julia

Sia s un numero complesso fissato e si consideri la successione  $\{z_n\}_n$  definita come:

> z<sup>1</sup> numero complesso fissato in modo abritrario  $z_{n+1} = z_n^2 + s, \quad n \ge 1.$

Vogliamo disegnare i bacini di attrazione della successione, al variare di z<sup>1</sup> scelto in un rettangolo [a, b] x i [c, d] del piano complesso.

Esercizio 3. Si scriva una function W=julia(a, b, c, d, s, K) che disegni i bacini di attrazione della successione, al variare di  $z<sub>1</sub>$  nel rettangolo del piano complesso  $[a,b]$  x i  $[c, d]$ , dove  $a,b,c,d$ :

- 1. si suddividano gli intervalli [a,b] e [c,d] in sottointervalli piccoli, ottenendo una griglia del rettangolo [a,b] x i [c, d];
- 2. per ciascun punto  $x(h)+i*y(k)$  della griglia: si calcolino gli elementi della successione  $z_n$ , per n=1,...,K, ottenuti con  $z_1 = \mathbf{x}(\mathbf{h}) + i \mathbf{y}(\mathbf{k})$  (come negli esercizi precedenti, si interrompa il calcolo se  $|z_n|$  è "troppo grande"); si definisca W(h,k) l'ultimo elemento calcolato della successione;
- 3. si disegni la figura definita da W

Scegliendo [a,b]=[-1.5, 1.5], [c, d] = [-1.5, 1.5], s = 0.27334 - 0.00742 i , k=20, dovreste ottenere l'immagine

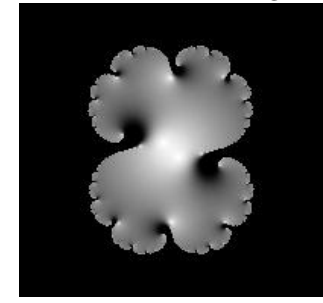